<sup>Ξ</sup> **收稿日期** :2008 - 12 - 01  $VFW$  **AVI**  $\frac{1}{2}$ ,  $\frac{2}{3}$  $(1. 401331 ; 2. 400050)$  $\mathbf{A}$  :  $\mathbf{A}$  ,  $\mathbf{A}$  ,  $\mathcal{N}_{\mathcal{N}}$  $\alpha$  , we are the set of the set of the set of the set of the set of the set of the set of the set of the set of the set of the set of the set of the set of the set of the set of the set of the set of the set of the set o **关键词** :VFW;合成视频文件流 ;视频数据压缩 ;AVI **中图分类号** :TP311 **文献标识码** :B **文章编号** :1006 - 0707(2009) 03 - 0130 - 02 Windows MicroSoft Vfw DirectX Direct- $Show$  OpenML , Intel OpenCV.  $\sim$  ,VFW  $\vee$  0 Windows API  $\vee$   $\vee$   $\vee$  ,  $\text{CDI}$   $\text{CDI}$  +  $\text{CDI}$  , DirectShow 使用者有一定的 COM基础和相应的应用实做经验 ,只要开 Filter, Filter Graph DirectShow Filter ; Open-ML OpenCV 关站点找到. 1  **基本知识** VFW , "vfw. h" " vfw32. lib",  $\qquad \qquad$  , wav  $, \qquad \qquad .$  wav  $, \qquad \qquad .$  wav  $(nmp3 \ldots mndi)$  $\frac{1}{\sqrt{2}}$  ;  $\frac{1}{\sqrt{2}}$  ;  $\frac{1}{\sqrt{2}}$  ;  $\frac{1}{\sqrt{2}}$  ;  $\frac{1}{\sqrt{2}}$  ;  $\frac{1}{\sqrt{2}}$  ;  $\frac{1}{\sqrt{2}}$  ;  $\frac{1}{\sqrt{2}}$  ;  $\frac{1}{\sqrt{2}}$  ;  $\frac{1}{\sqrt{2}}$  ;  $\frac{1}{\sqrt{2}}$  ;  $\frac{1}{\sqrt{2}}$  ;  $\frac{1}{\sqrt{2}}$  ;  $\frac{1}{\sqrt{2}}$  ;  $\frac{1}{\sqrt{2}}$  $b$ mp  $\qquad \qquad \,$  $\text{CDI}$   $\text{CDI}$  + 2  **建立写入音视频数据的主要程序代码框架**  $AVIFileInit()$  ://  $AVI$  $PAVIFLE m.$  avi $File$  ://  $\sim$  AVI AVIFileOpen( &m- aviFile ,aviFileFullName ,OF- CREATE|  $OF-WRITE 0) //$  AVI AVISTREAMINFOW m. aviVideoStreamInfo ;// // PAVISTREAM m\_aviVideoStream;// AVIFileCreateStream ( m- aviFile , &m- aviVideoStream , (AVISTREAMINFO  $*$ ) &m. aviVideoStreamInfo) ;<br>// AVI AVI PAVISTREAM m. aviAudioStream;// AVIFileCreateStream (m. aviFile, &m. aviAudioStream, (AVISTREAMINFO  $*$ ) &m. aviAudioStreamInfo) ;<br>// AVI AVI AVIStreamSetFormat (m. aviVideoStream, m. aviVideoFrames , &bmpInfoHdr ,sizeof(bmpInfoHdr) ) ; / / 设置视频格式 AVIStreamSetFormat (m. aviAudioStream, m. aviAudioFrames , &m- Format ,sizeof(m- Format) ) ;  $/$ AVIStreamWrite (m. aviAudioStream, i, 1, (LPBYTE) pBuffer ,pWaveHdr - > dwBytesRecorded ,AVIIF- KEYFRAME , NULL, NULL)  $\frac{1}{7}$  /  $\frac{1}{2}$  AVIStreamWrite (m. a22  $\frac{1}{2}$   $\frac{1}{2}$   $\frac{1}{2}$   $\frac{1}{2}$   $\frac{1}{2}$   $\frac{1}{2}$   $\frac{1}{2}$   $\frac{1}{2}$   $\frac{1}{2}$   $\frac{1}{2}$   $\frac{1}{2}$   $\frac{1}{2}$   $\frac{1}{2}$   $\frac{1}{2}$   $\frac{1}{2}$   $\frac{1}{2}$   $\frac{$ viVideoStream, \*,1, (LPBYTE) m. Bmp. m. pBits, size, AVIIF-KEYFRAME, NULL, NULL) ;// m aviAudioStream - > Release(); m- aviVideoStream - > Release() ; m. aviFile -  $>$  Release(); AVIFileExit() ;

 $(1981 \rightarrow$ ,

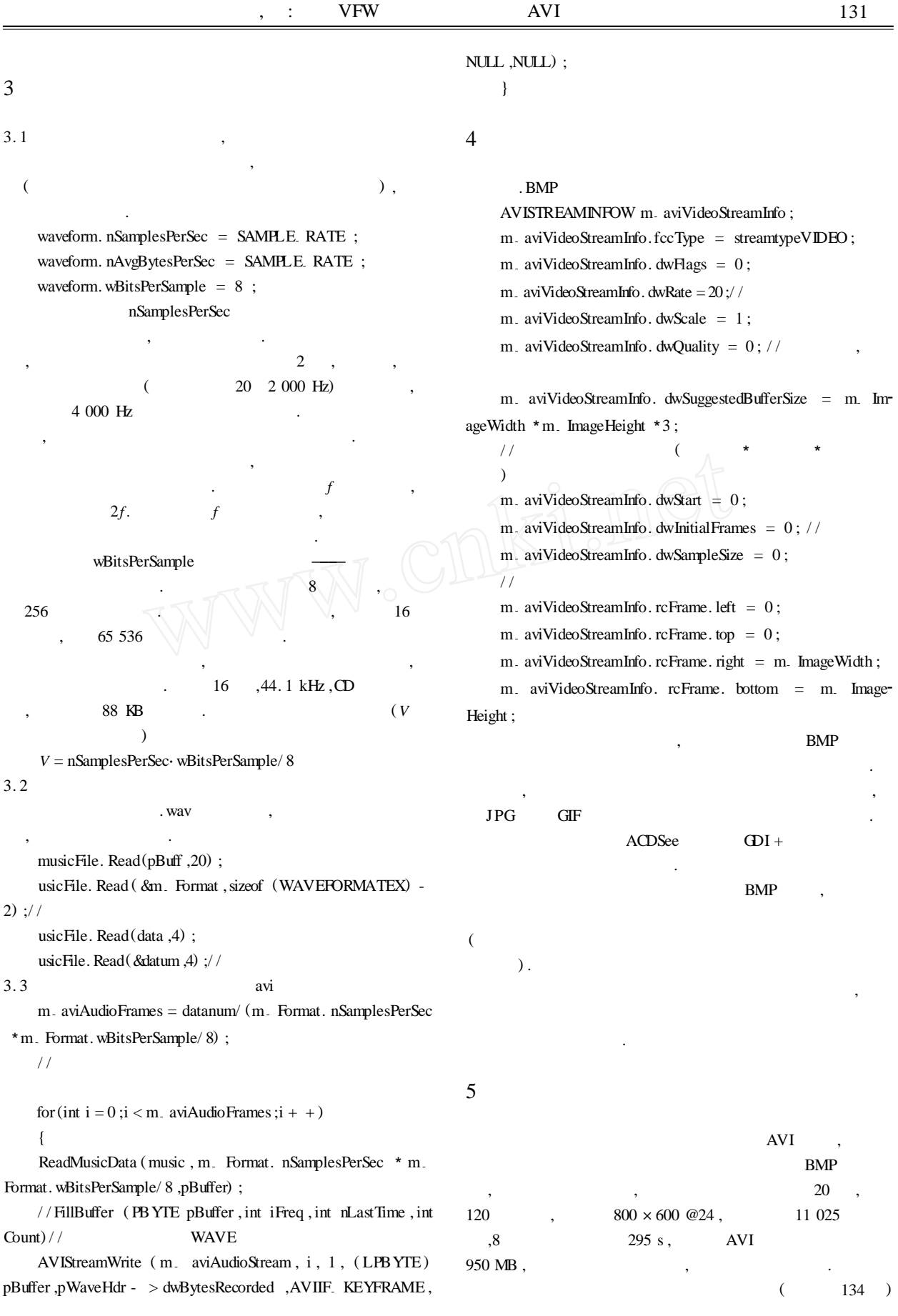

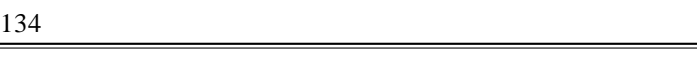

 $\mathcal{R}$ 

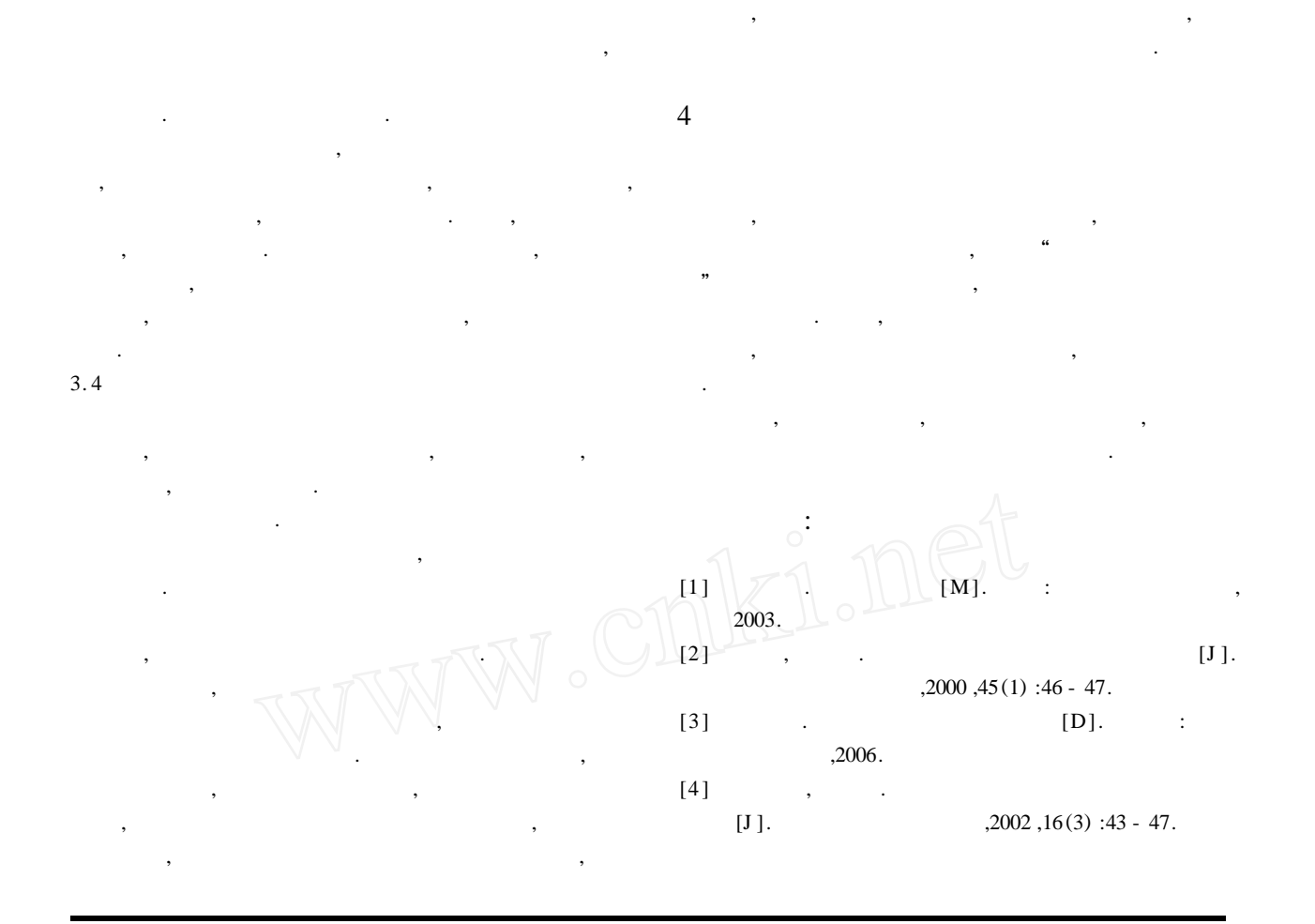

(**上接第** 131 )

视频数据压缩可采用 2 种方法 : ①调用 VFW 中的 3 API : ICCompressGetFormat, ICCompressBegin, ICCom pressEnd;

可以用在许多实际的应用领域中 ,特别是在教学工作中 ,

助课件 ,方便教辅工作. 方法简单实用 ,开发者可在这里介  $\overline{\phantom{a}}$ 

6  **结束语**

 $\boldsymbol{J}$ 

AVI X

开发 ,比方说屏幕录像等. **参考文献** :  $[1]$  . AVI  $[J]$ . ,2008(2) :118 - 122. [2] Charles Petzold. Windows [M]. : 出版社 ,1999.  $[3]$  , .  $[M]$ .

 $:$   $,2005.$  $[4]$  , . VFW AVI [J].  $,2001,2(3)$  :39 - 42.